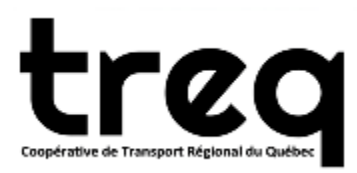

## Comment enregistrer plusieurs membres avec la même adresse de courriel (pour vos enfants, époux ou amis)

Le fonctionnement est le même pour tous les membres que vous ajouterez :

1. Entrez l'adresse de courriel normalement et en quittant la case si cette adresse est existante ailleurs vous verrez un popup comme suit:

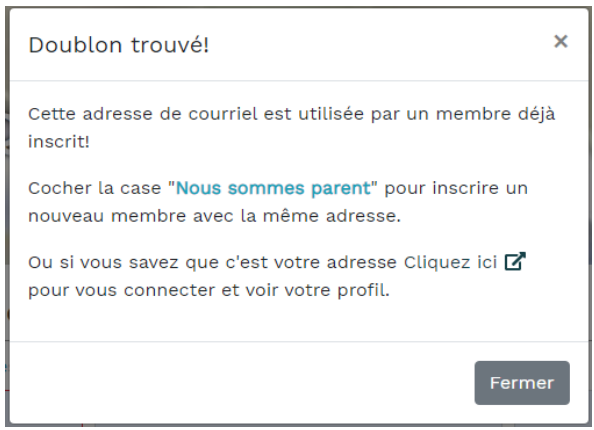

- 2. Cliquez sur le bouton "Fermer" ou cliquez à côté du popup pour le fermer.
- 3. Au-dessus de la case avec l'adresse de courriel vous trouverez une case libellée "Nous sommes parent" et si vous la cochez ça vous permettra de créer un nouveau membre.

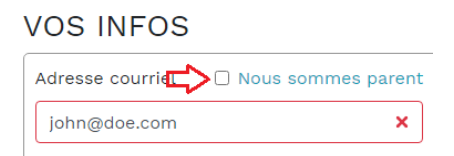

- 4. Entrez les autres détails de la fiche.
- 5. Cochez la case "J'ai lu et accepte ...".
- 6. Cliquez sur le bouton "Compléter" pour passer au paiement par carte de crédit.
- 7. Assurez-vous de fournir les numéros de membre à chacun, c'est la clé pour accéder à tout ce qui est TREQ.

Voilà c'est aussi simple que ça.